## **Modalità pagamento con delega modello F24**

 In fase di caricamento della Dichiarazione Mensile, nel campo riservato alla "Modalità di pagamento", cliccando sulla freccia a destra, si apre il menù a tendina sul quale selezionare la voce "Modello F24".

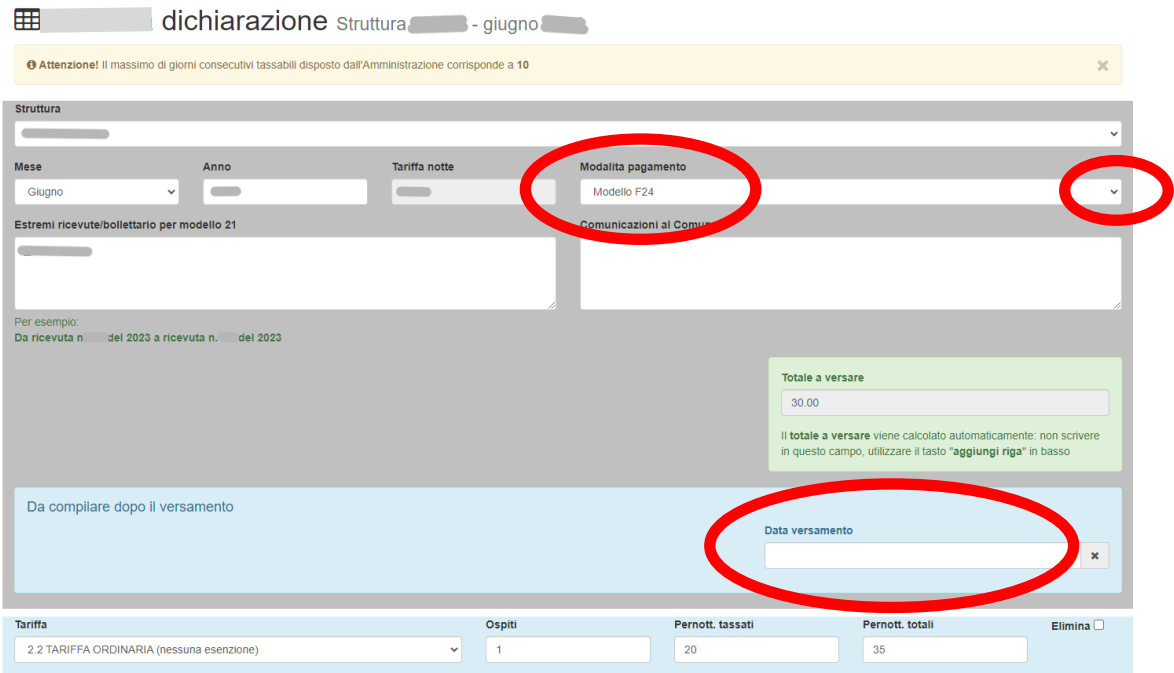

- Nella videata con il Riepilogo della Dichiarazione caricata, individuare i tasti "stampa F24" (vedi figura sotto); cliccando si ottiene la stampa del modello precompilato, da utilizzare per il versamento dell'imposta mediante gli intermediari:
	- o recandosi presso sportelli fisici (uffici postali, banche, tabaccherie o ricevitorie autorizzate);
	- o oppure autonomamente, utilizzando i canali telematici (attraverso le diverse procedure o APP messe a disposizione dagli stessi soggetti).

In ogni caso, è bene ricordarsi di annotare sempre la data di versamento nell'apposito campo (vedi figura sopra).

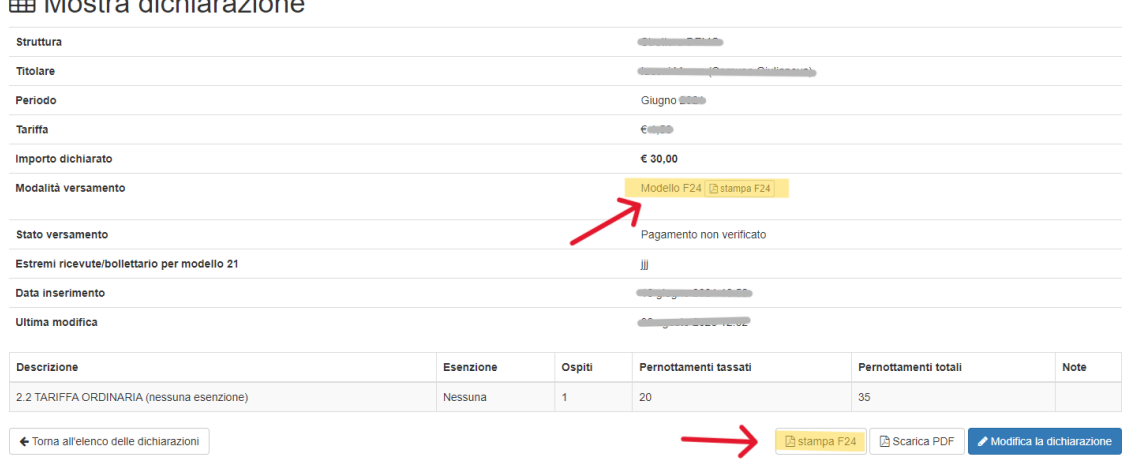

**ER Mostra dichiarazione**